## **The Quality Award Portal: Favorites List – Corporate Account Administrator**

As a Corporate Account Administrator, you can see all the centers that are under your corporation in the **Quality Award Portal**. If you would like, you can also create a sub-list (favorites list) of some of the centers in your corporation.

1. If you aren't already under your corporation's portal use the **building icon** to get there. Do not select the option with "General", simply select the name of your corporation and click **Go**. This will bring you to your corporation's main portal.

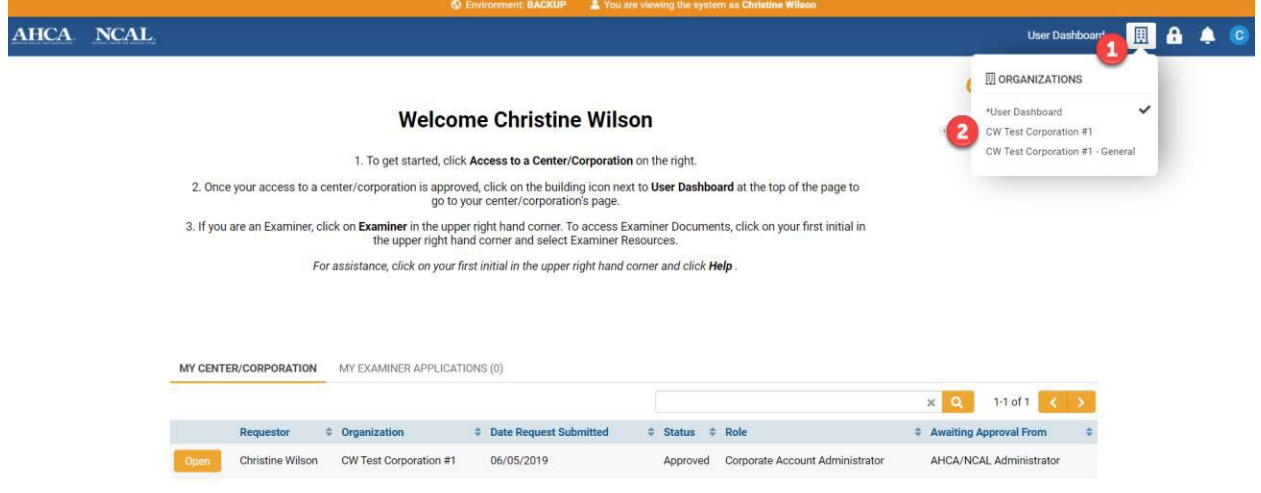

2. Click on **Favorites** to create a favorite list.

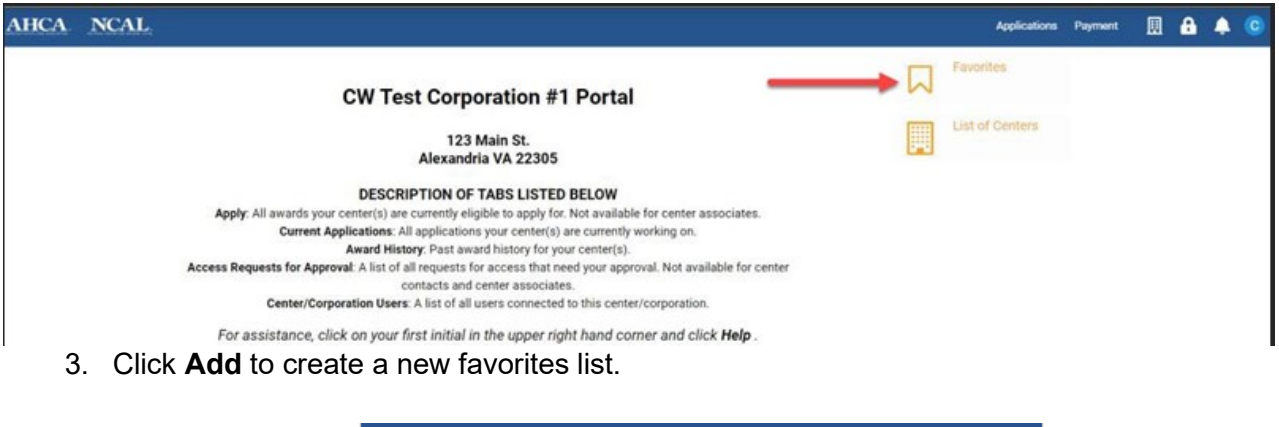

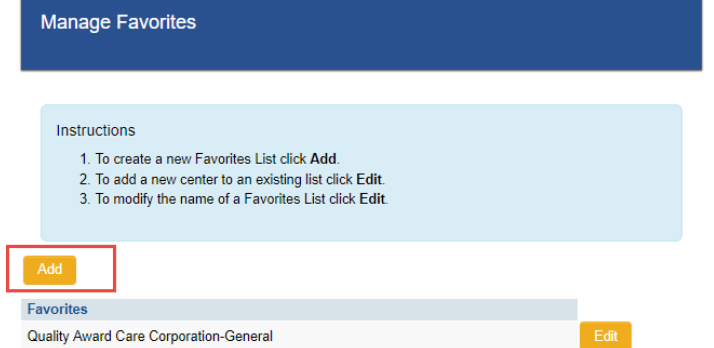

4. Give your list a name and click **Submit**.

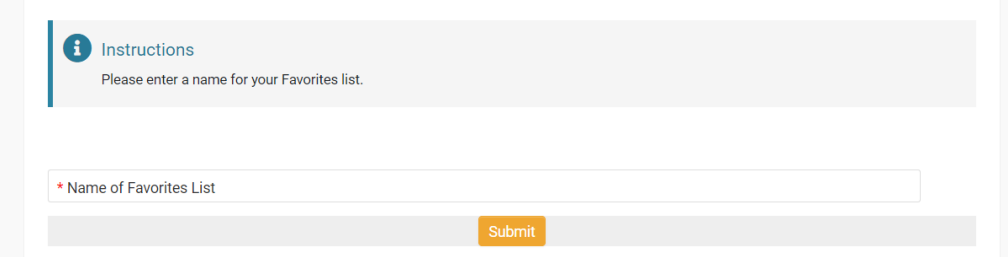

5. Select the centers that you want on your list and click **Update**. *Note: adding centers to your favorites list will remove them from your other favorites lists. All centers are visible under your corporation's main portal.*

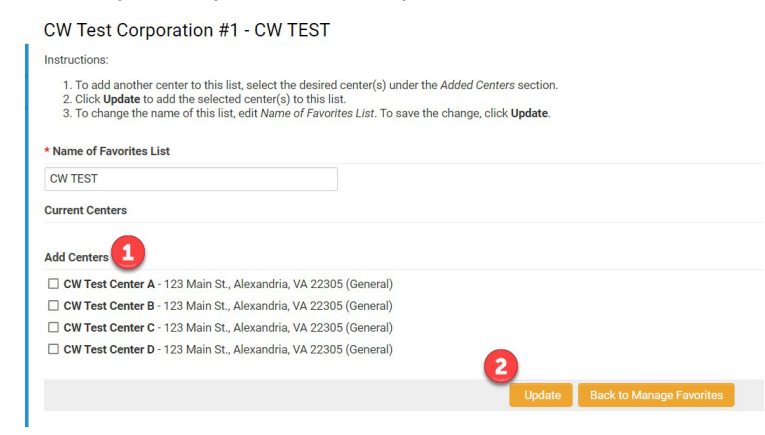

When the update is complete, you will receive the following message. It will automatically redirect you back to your Corporation's Page.

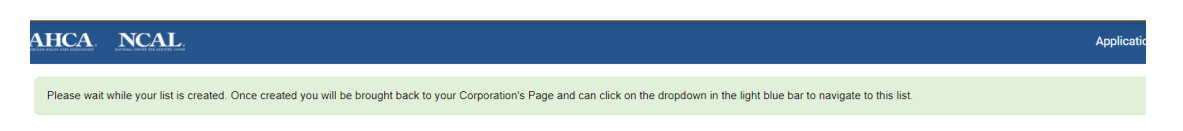

6. To get to your favorites list, use the **building icon** to get there. *Note: favorites list is alphabetized.* 

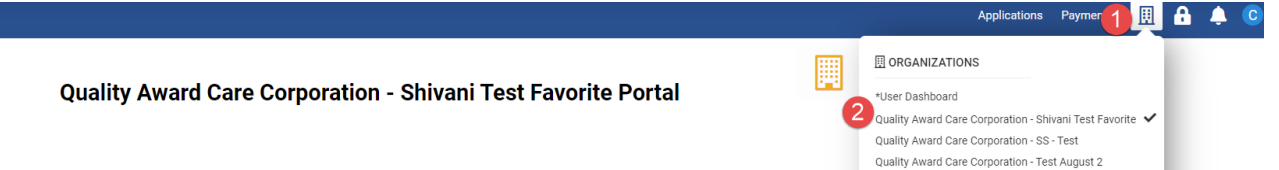